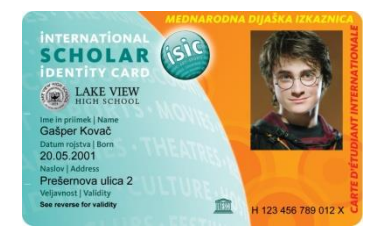

**1. korak**: **Prijavi se na portal Lo.Polis** [\(http://www.lopolis.si/\)](http://www.lopolis.si/). Uporabniško ime in geslo, ki so ti ju dodelili na šoli, vpiši desno zgoraj.

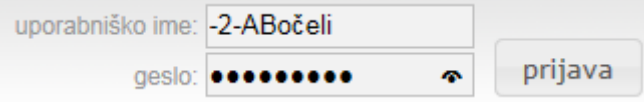

**2. korak: Zaradi varnosti zamenjaj geslo.** Pojdi na **Nastavitve** in na **Sprememba gesla**. Najprej vpiši staro geslo (to, ki si ga prejel s strani šole), nato novo (se ga spomniš sam), v zadnjem polju novo geslo še enkrat potrdiš. Ko geslo spremeniš, klikni **shrani geslo**. Ko spremembo shraniš, se z rdečo izpiše, da je geslo shranjeno.

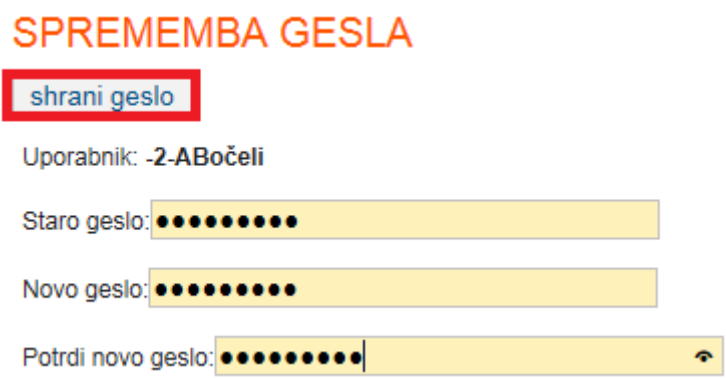

**3. korak: Vnesi svoj elektronski naslov.** Če pri vpisu nisi posredoval svojega elektronskega naslova, te bo samodejno postavilo na **Nastavitve uporabnika**, kjer vneseš elektronski naslov (obveščanje o poteku naročila ali v primeru, če fotografija ni primerna za dijaško izkaznico). Ko ga vneseš, klikni na **shrani e-naslov**. Ob tem se z rdečo izpiše, da je elektronski naslov shranjen.

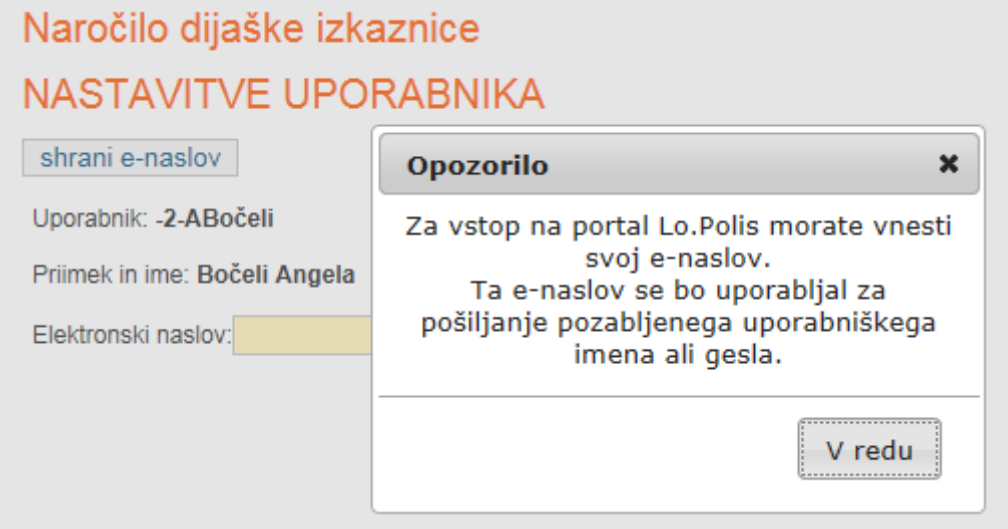

**4. korak**: **Klikni na Moja šola. Na levi strani se odpre meni, kjer izberi Naročilo izkaznic – odpre se stran, kjer imaš na izbiro dve dijaški izkaznici in paket.** Izbiraš lahko med običajno dijaško izkaznico, Dijaško ISIC izkaznico ter ISIC paketom, ki vključuje Dijaško ISIC izkaznico in 3 x ISIC nalepko za podaljšanje veljavnosti (pod \*\*\* imaš opisano, kaj ISIC paket je in kaj ti omogoča).

**S klikom na Naroči boš eno od dijaških ali paket naročil**. **Pazi, kaj boš izbral, saj se cena dijaških razlikuje** (običajna dijaška 4,70 eur, Dijaška ISIC 7,90 eur, ISIC paket 17,90 eur), **prav tako je razlika v količini popustov** (Dijaška ISIC jih omogoča veliko več, saj jih lahko koristiš tako v Sloveniji kot po svetu).

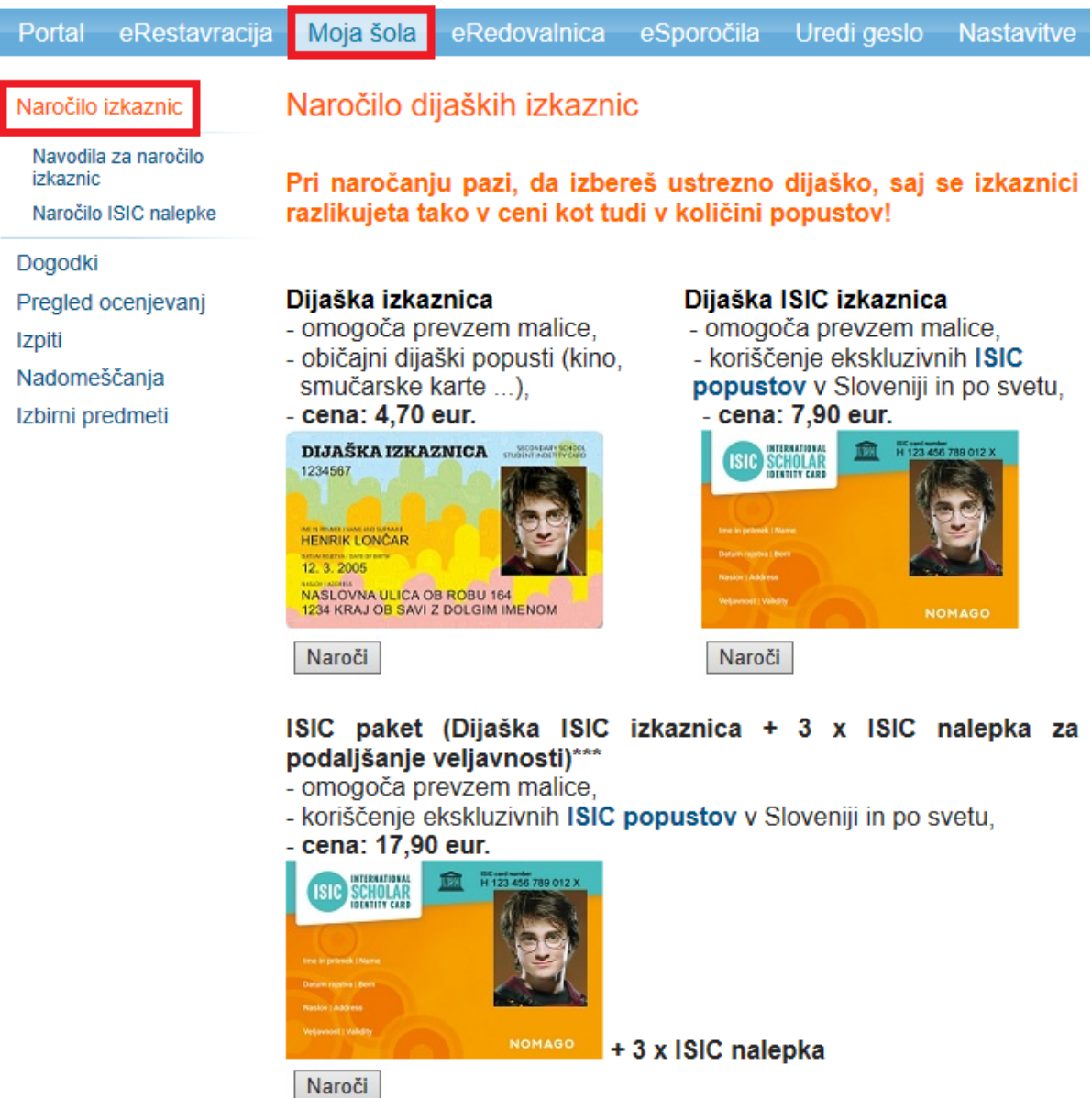

**5. korak: Preveri svoje podatke.** S klikom na Naroči se odpre stran s tvojimi podatki – če niso točni, moraš to sporočiti na šolo, saj podatkov na tem mestu ne moreš spreminjati.

Glede na to, katero dijaško si naročil, je v tekstu nad tvojimi podatki izpisana cena izbrane dijaške izkaznice oz. paketa (dijaška 4,70 eur, Dijaška ISIC 7,90 eur, ISIC paket 17,90 eur). **Če si se slučajno zmotil, pojdi en korak nazaj ter izberi pravo dijaško.**

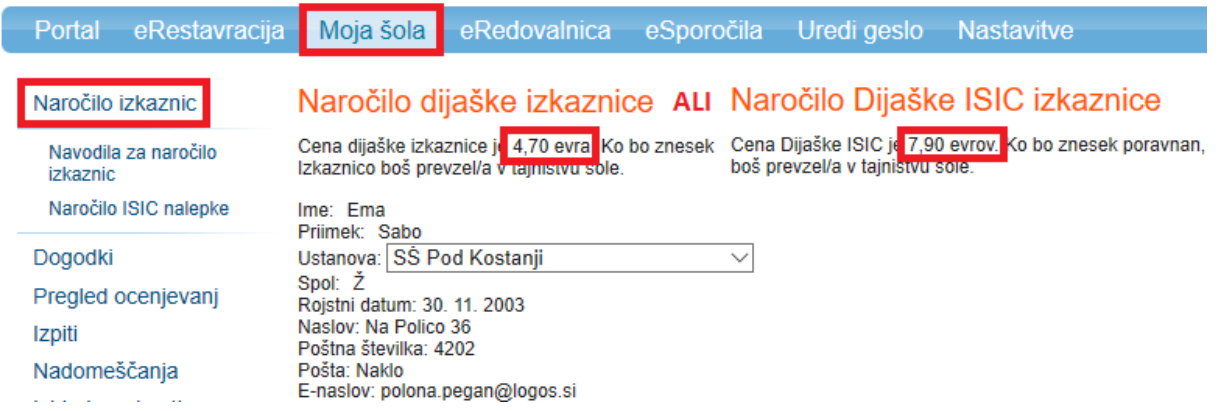

6. korak: Spodaj klikni na Prebrskaj, da naložiš fotografijo za dijaško, ki mora biti primerna za osebni dokument (selfiji in Instagram fotke odpadejo!). Ločljivost slike mora biti vsaj 230x300 pik, priporočena ločljivost pa je 272x354 pik. Če fotografija ne bo primerna, izkaznica ne bo izdelana - naročilo bomo zavrnili, o tem pa boš obveščen na elektronski naslov.

## Naročilo dijaške izkaznice ALI Naročilo Dijaške ISIC izkaznice

Izkaznico boš prevzel/a v tajništvu šole.

Cena dijaške izkaznice je 4.70 evra. Ko bo znesek Cena Dijaške ISIC je 7,90 evrov. Ko bo znesek poravnan, I boš prevzel/a v tajništvu šole.

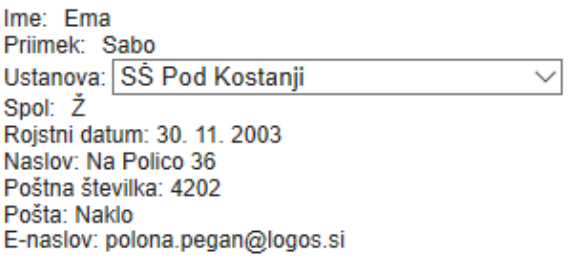

FOTOGRAFIJA MORA BITI PRIMERNA ZA OSEBNI DOKUMENT (kot je npr. POTNI LIST), KAR POMENI, DA JO MORA POSNETI POKLICNI FOTOGRAF V FOTOGRAFSKEM STUDIU! Fotografije, ki jih posnamete sami z mobilnimi telefoni ali fotoaparati, niso primerne za diiaško izkaznico!!! Če boš naložil/a neprimerno fotografijo, izkaznica ne bo šla v izdelavo, POLEG TEGA BOŠ MORAL/A IZKAZNICO PONOVNO PLAČATI. Za ta ukrep smo se odločili, ker je večina slik, naloženih na portal Lo.Polis za potrebe dijaške izkaznice, posnetih z mobilnimi telefoni in zato neprimernih. čeprav v navodilih jasno piše, da MORA BITI SLIKA PRIMERNA ZA OSEBNI DOKUMENT!

Dovoljeni formati slike so .jpeg, .jpg, .tif, .tiff in .png. Ločljivost slike mora biti vsaj 230x300 pik, priporočena ločljivost pa je 272x354 pik. Velikost slike naj ne bo večja od 1MR Prebrskaj

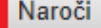

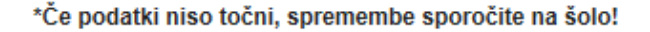

7. korak: Ko naložiš ustrezno sliko, klikni na Naroči. Ob tem se odpre nova stran, kjer se izpišejo podatki za položnico. Obenem boš podatke za položnico prejel tudi na elektronski naslov. Pod Referenca vpišeš sklic, ki si ga prejel na mail. Znesek je odvisen od tega, katero dijaško si naročil oz. če si naročil paket (običajna dijaška 4.70 eur. Dijaška ISIC 7.90 eur. ISIC paket 17,90 eur).

## Naročilo dijaške izkaznice

Hvala za naročilo!

Ko bo znesek poravnan, bo šlo naročilo v izdelavo. Ko bo Cena dijaške izkaznice je dijaška izdelana, boš o tem obveščen na elektronski naslov. Prevzel jo boš v tajništvu šole.

Podatki za položnico

Koda namena: OTHR Namen: Dijaška izkaznica IBAN: \$156 03126-1005932185 REFERENCA: SI00 TU VPIŠEŠ SKLIC, KI SI GA PREJEL/A NA MAIL! Ime in naslov: LOGOS.SI d.o.o., Ulica Mirka Vadnova 8, 4000 Kranj Znesek: ODVISEN OD TEGA, KATERO DIJAŠKO SI NAROČIL/A OZ. ČE SI NAROČIL/A ISIC PAKET.

Kopija podatkov, potrebnih za izpolnitev položnice, je bila poslana tudi na tvoj elektronski naslov (polona.pegan@logos.si).

**8. korak: Plačaj položnico glede na podatke, ki si jih prejel na mail.** Ko boš izkaznico plačal, se bo naročilo poslalo na šolo v potrditev. Ko šola odobri naročilo, gre izkaznica v izdelavo. **Ko bo izdelana, boš o tem obveščen na elektronski naslov. Izkaznica se pošlje v tajništvo šole, kjer bo odgovorna oseba za dijaške poskrbela, da bo prišla v prave roke.**

**LOGOS.SI** Kranj, 18. 6. 2020